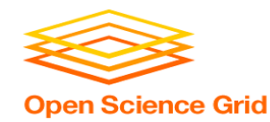

# **Introduction to High Throughput Computing and HTCondor** Monday AM, Lecture 1

Lauren Michael

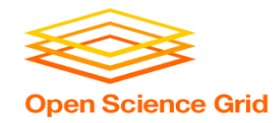

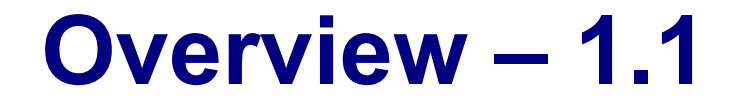

- What is *high throughput computing (HTC)* ?
- How does the HTCondor job scheduler work?
- How do you run jobs on an HTCondor compute system?

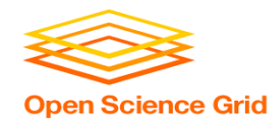

#### **Keys to Success**

- Work hard
- Ask questions! …during lectures ...during exercises ...during breaks ...during meals
- If we do not know an answer, we will try to find the person who does.

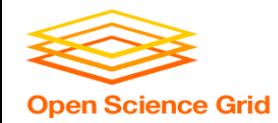

**Serial Computing**

# **What many programs look like:**

- Serial execution, running on one processor (CPU core) at a time
- Overall compute time grows significantly as individual tasks get more complicated (long) or if the number of tasks increases
- *How can you speed things up?*

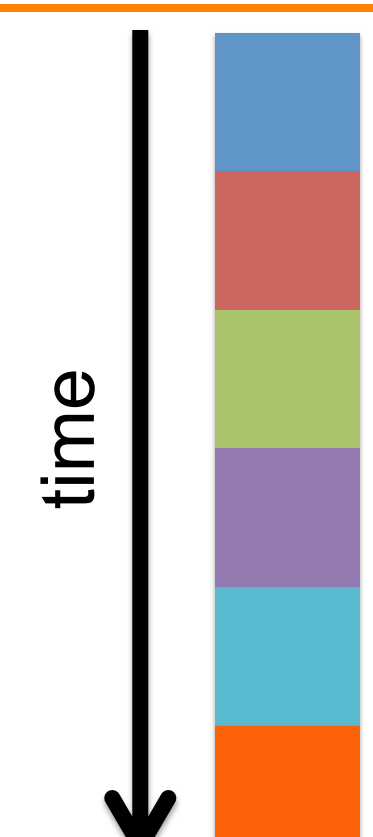

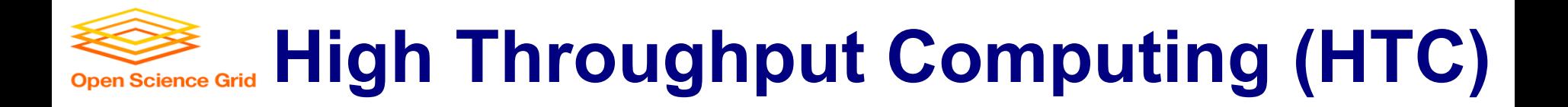

- Parallelize!
- Independent tasks run on different cores

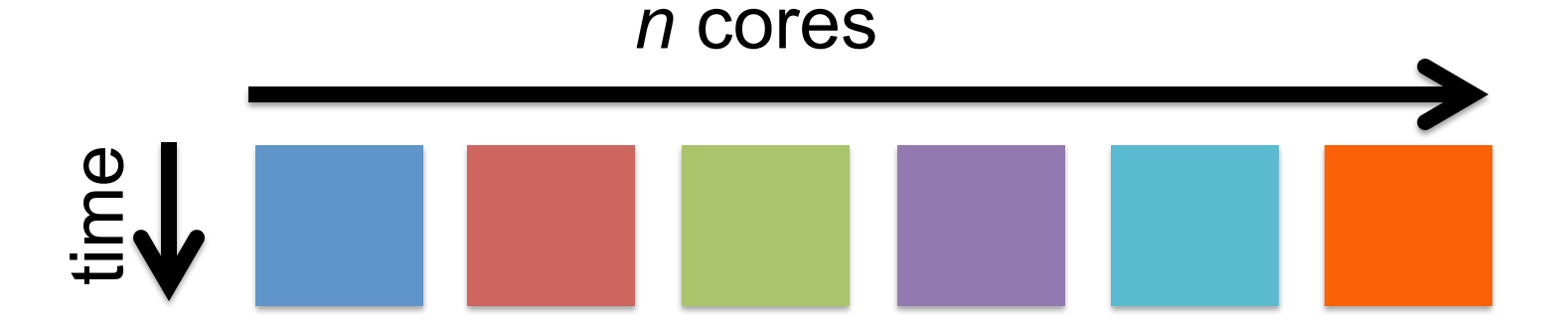

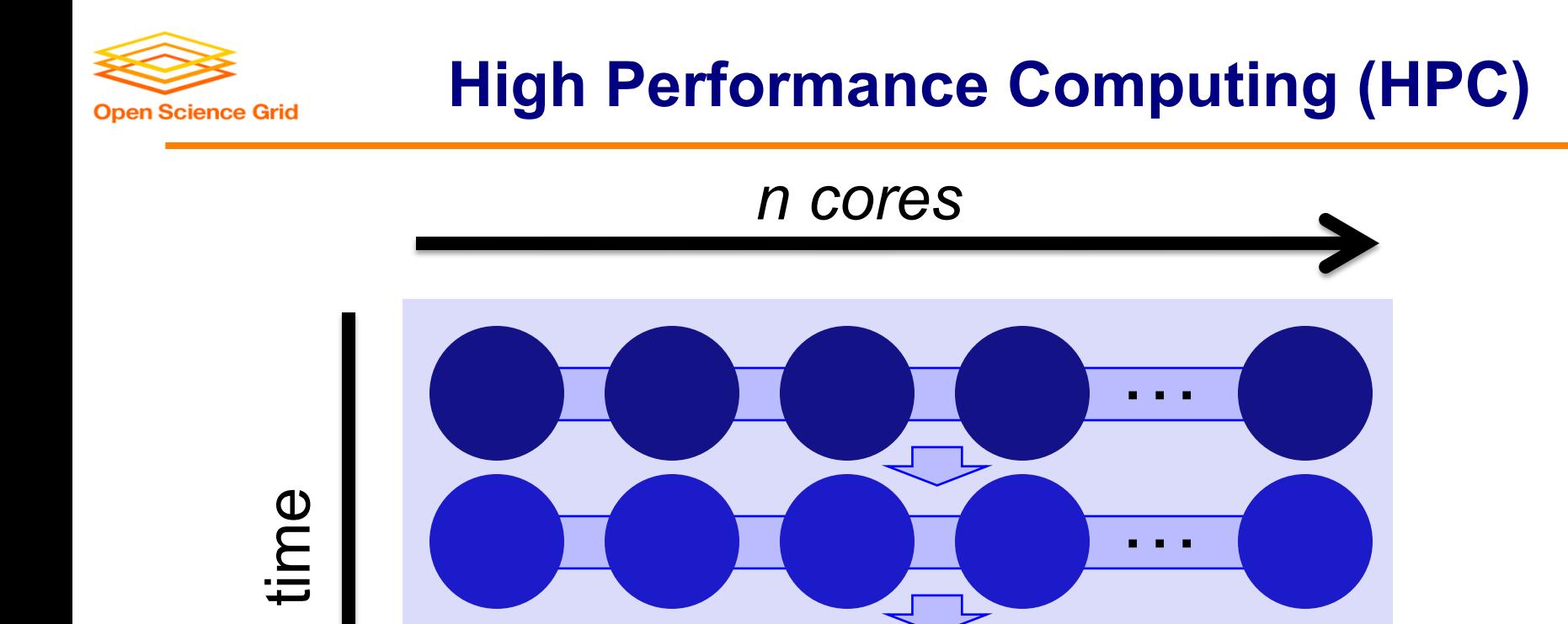

…

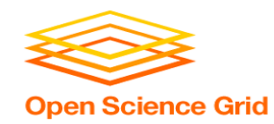

#### **High Performance Computing (HPC)**

- Benefits greatly from:
	- CPU speed + homogeneity
	- Shared filesystems
	- Fast, expensive networking (e.g. Infiniband) and servers co-located
- Scheduling: **Must wait until all processors are available**, *at the same time* and *for the full duration*
- Requires special programming (MP/MPI)
- *What happens if one core or server fails or runs slower than the others?*

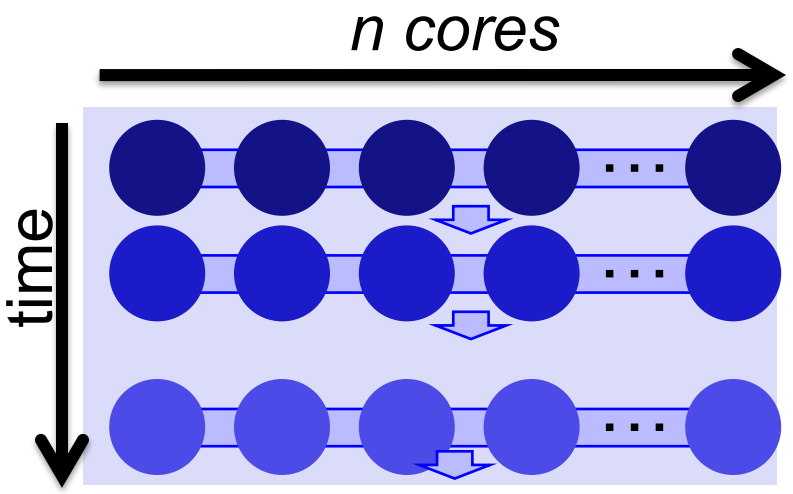

#### **High Throughput Computing (HTC) Open Science Grid**

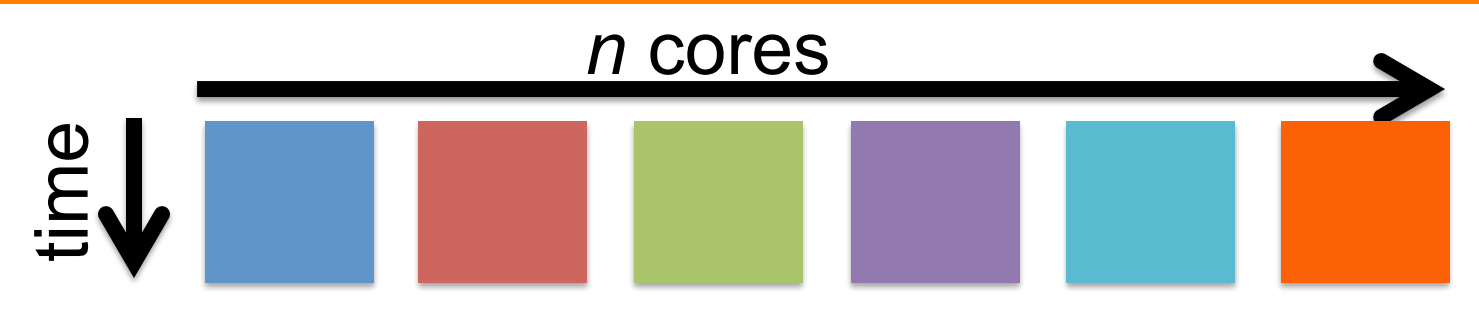

- Scheduling: only need **1 CPU core for each** (shorter wait)
- Easier recovery from failure
- No special programming required
- Number of concurrently running jobs is *more* important
- CPU speed and homogeneity are *less* important

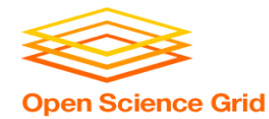

### **HPC vs HTC: An Analogy**

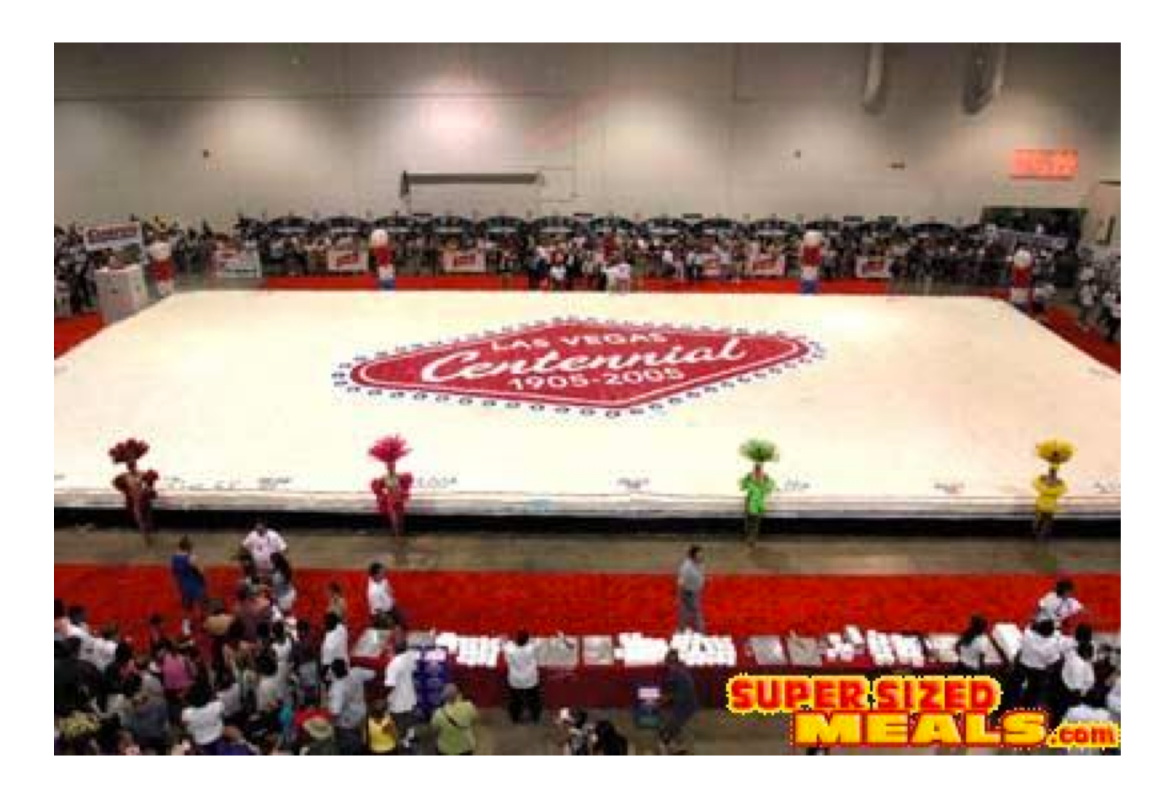

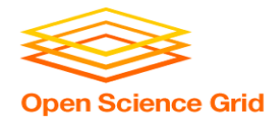

#### **HPC vs HTC: An Analogy**

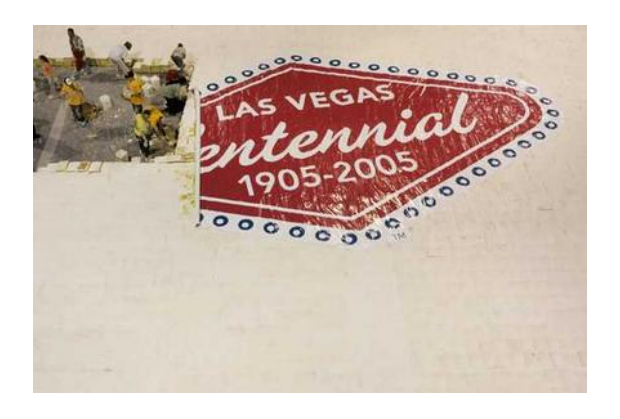

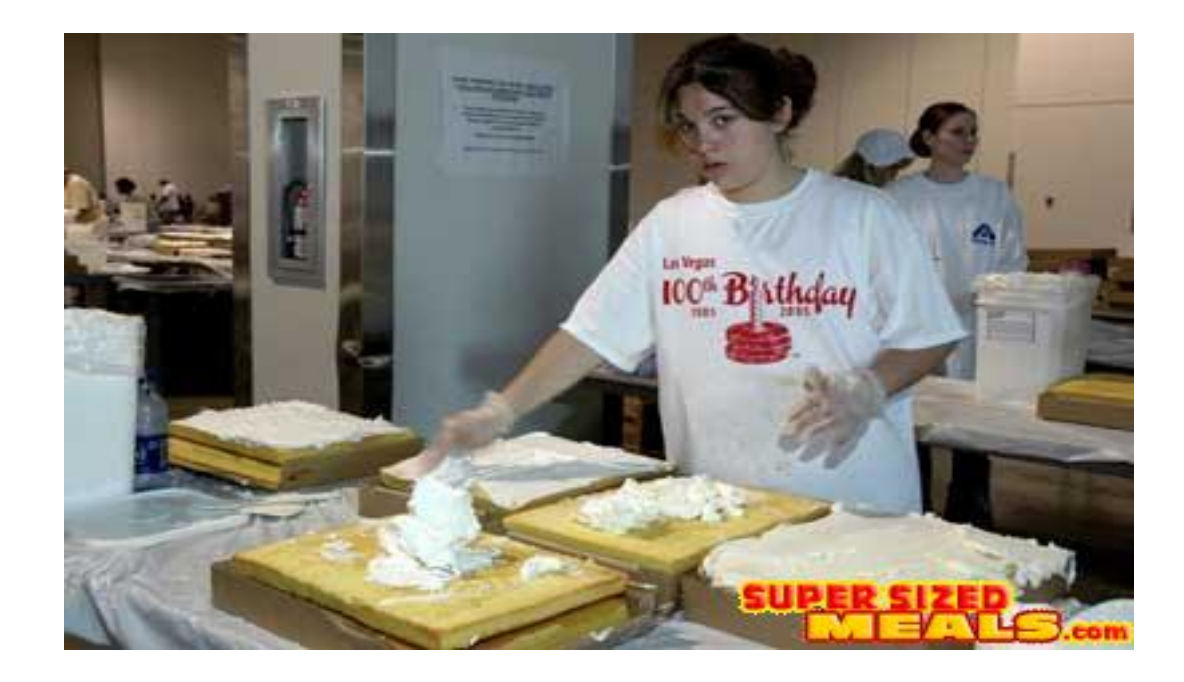

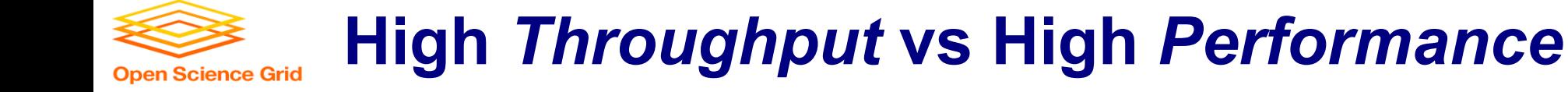

#### **HTC**

- Focus: Large workflows of *numerous*, *relatively small*, and *independent* compute tasks
- More important: maximized number of running tasks
- Less important: CPU speed, homogeneity

#### **HPC**

- Focus: Large workflows of *highly-interdependent* sub-tasks
- More important: persistent access to the *fastest* cores, CPU homogeneity, special coding, shared filesystems, fast networks

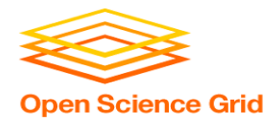

#### **HTC Examples**

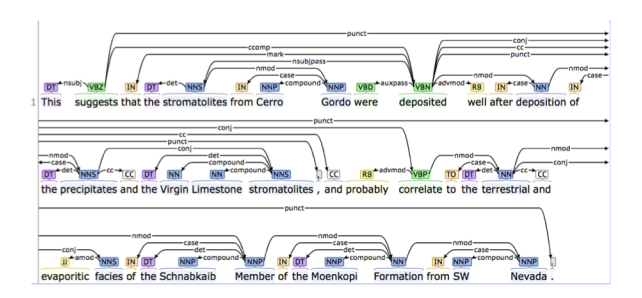

#### **text analysis (most genomics …) parameter sweeps**

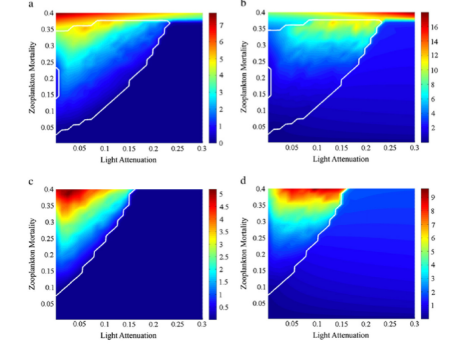

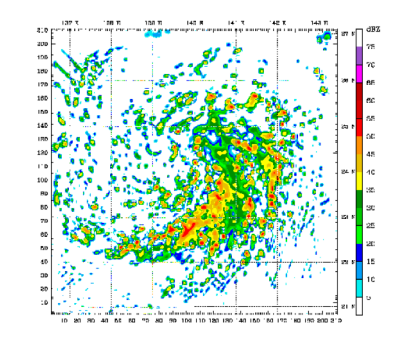

#### **multi-start simulations**

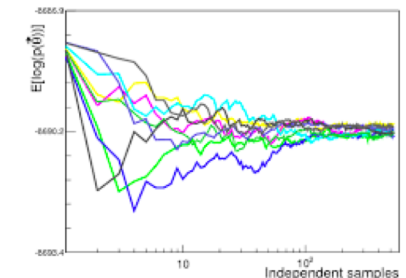

#### **statistical model optimization (MCMC, numerical methods, etc.)**

OSG Summer School 2019

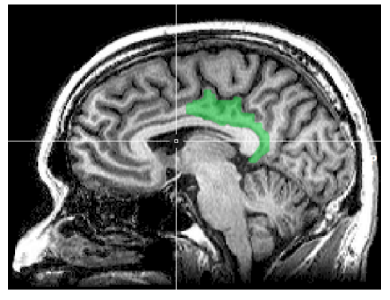

**multi-image and multi-sample analysis**

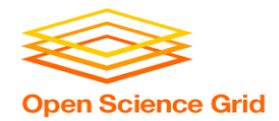

• *Can it be broken into relatively numerous, independent pieces?*

• *Think about your research! Can you think of a good high throughput candidate task? Talk to your neighbor!*

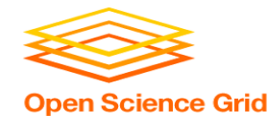

### **Example Challenge**

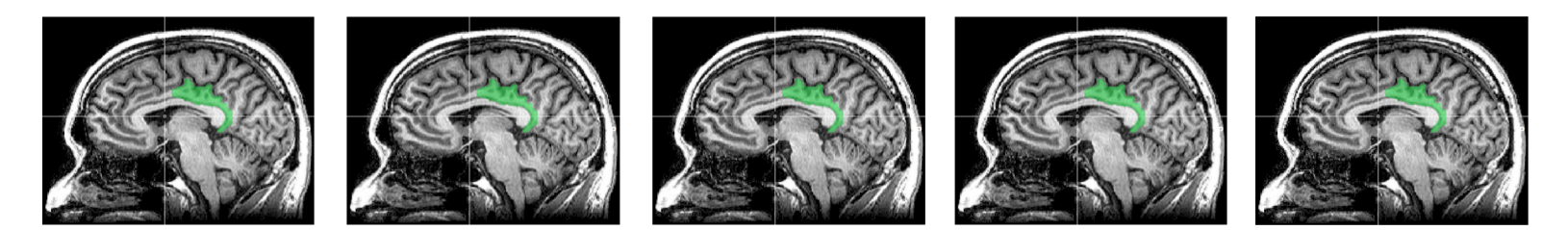

You need to process 48 brain images for each of 168 patients. **Each image takes ~1 hour of compute time.**

**168 patients x 48 images = ~8000 tasks = ~8000 hrs**

Conference is next week.

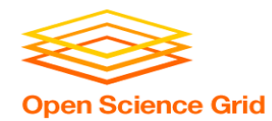

## **Distributed Computing**

- Use many computers, each running one instance of our program
- Example:
	- $-$  1 laptop (1 core) => 4,000 hours =  $\sim\frac{1}{2}$  year
	- $-$  1 server ( $\sim$ 20 cores) => 500 hours =  $\sim$ 3 weeks
	- $-$  1 large job (400 cores) => 20 hours =  $\sim$ 1 day
	- **A whole cluster (8,000 cores) = ~8 hours**

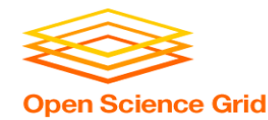

• Computing tasks that are *easy to break up* are *easy to scale up*.

• To truly grow your computing capabilities, you also need a system appropriate for your computing task!

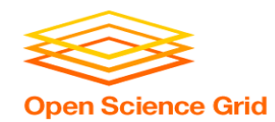

#### **What computing resources are available?**

- A single computer?
- A local cluster?
	- Consider: What *kind* of cluster is it? Typical clusters tuned for HPC (large MPI) jobs typically may not be best for HTC workflows! Do you need even more than that?
- Open Science Grid (OSG)
- Other
	- European Grid Infrastructure
	- Other national and regional grids
	- Commercial cloud systems (e.g. HTCondor on Amazon)

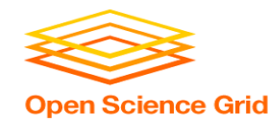

## **Example Local Cluster**

- UW-Madison's **Center for High Throughput Computing (CHTC)**
- Recent CPU hours:
	- ~130 million hrs/year (~15k cores)
	- $\sim$ 10,000 per user, per day

(~400 cores in use)

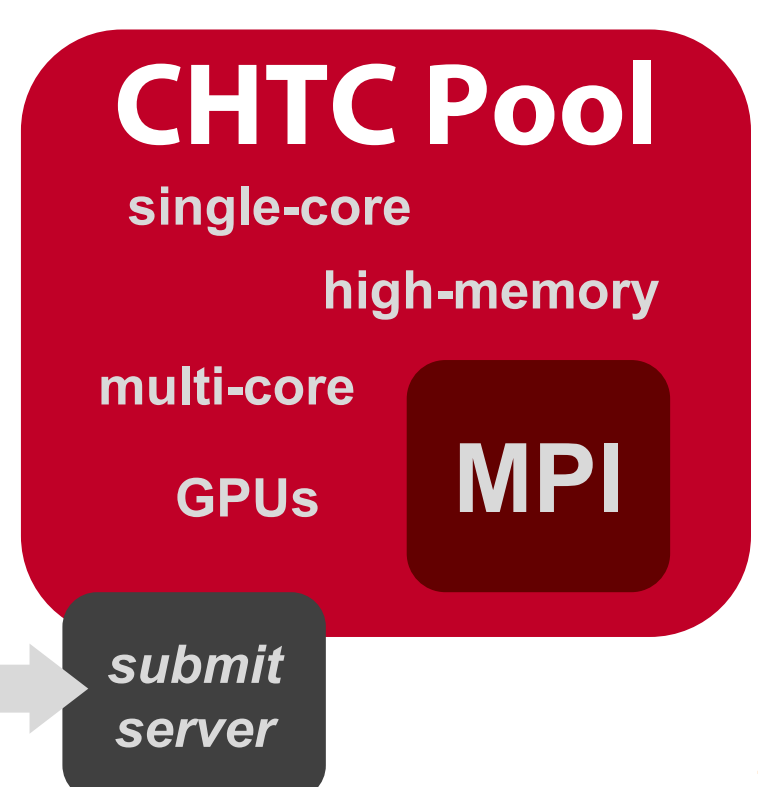

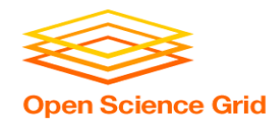

## **Open Science Grid**

- **HTC for Everyone**
	- $-$  ~100 contributors
	- **Past year:**
		- >420 million jobs
		- § >1.5 billion CPU hours
		- >200 petabytes transferred

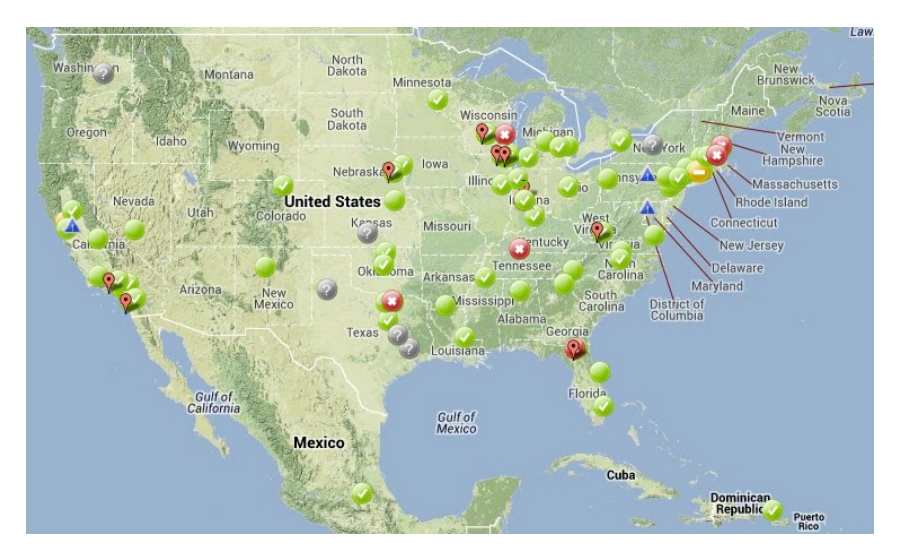

- Can submit jobs locally, they backfill across the country - interrupted at any time (but not too frequent)
- http://www.opensciencegrid.org/

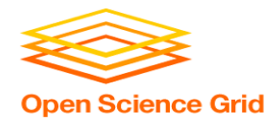

# **HTCONDOR**

OSG Summer School 2019

#### **HTCondor History and Status Open Science Grid**

- History
	-

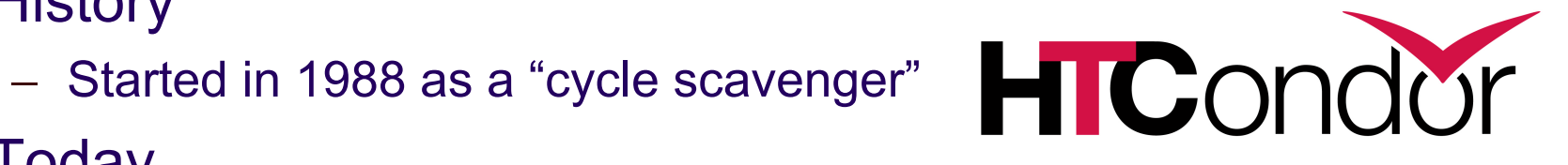

- Today
	- Developed within the CHTC team by professional developers
	- Used all over the world, by:
		- Dreamworks, Boeing, SpaceX, investment firms, ...
		- Campuses, national labs, Einstein/Folding@Home
		- § **The Open Science Grid!!**
- Miron Livny, CHTC Director and HTCondor PI
	- Professor, UW-Madison Computer Sciences

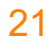

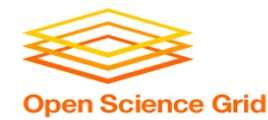

### **HTCondor -- How It Works**

- Submit tasks to a queue (on a *submit server*)
- HTCondor schedules them to run on computers (*execute server*)

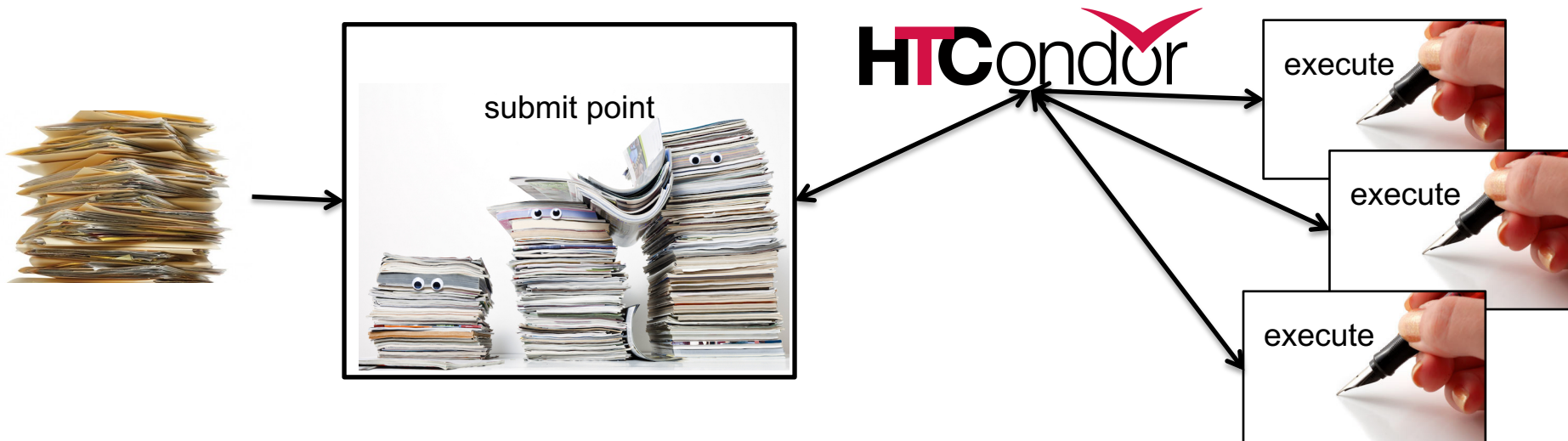

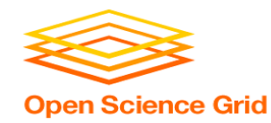

# **Terminology:** *Job*

- *Job***:** An independently-scheduled unit of computing work
- Three main pieces:

**Executable:** the script or program to run

**Input:** any options (arguments) and/or file-based information

**Output:** any files or screen information produced by the executable

• In order to run *many* jobs, executable must run on the command-line without any graphical input from the user

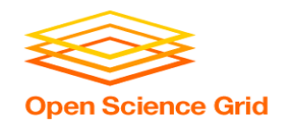

# **Terminology:** *Machine, Slot*

- *Machine*
	- A whole computer (desktop or server)

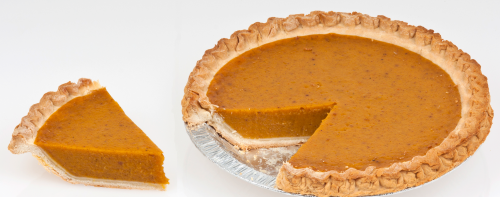

- Has multiple processors (*CPU cores*), some amount of **memory**, and some amount of file space (**disk**)
- *Slot*
	- **an assignable unit of a machine (i.e. 1 job per slot)**
	- most often, corresponds to one core with some memory and disk
	- a typical machine may have 4-40 slots
- HTCondor can break up and create new slots, dynamically, as resources become available from completed jobs

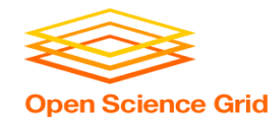

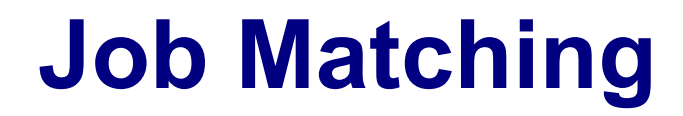

• On a regular basis, the central manager reviews *Job* and *Machine* attributes and matches jobs to *Slots*.

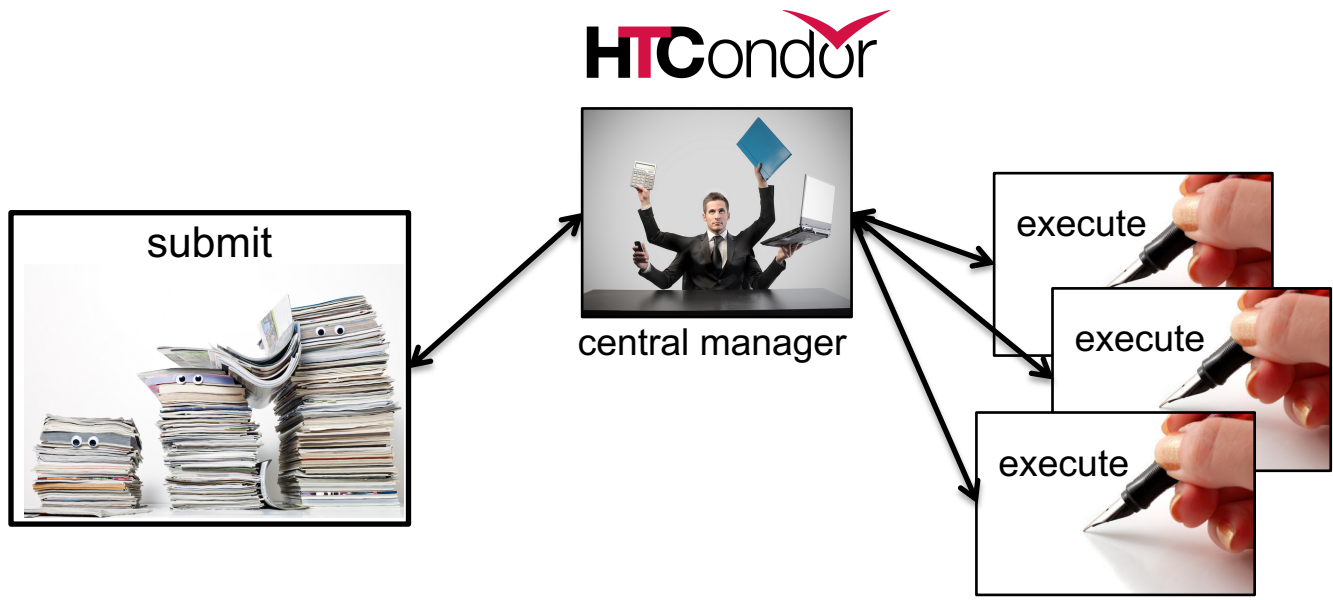

OSG Summer School 2019

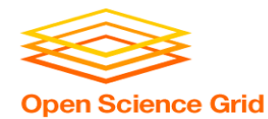

# **BASIC JOB SUBMISSION**

OSG Summer School 2019

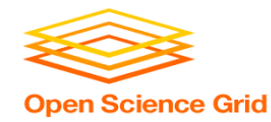

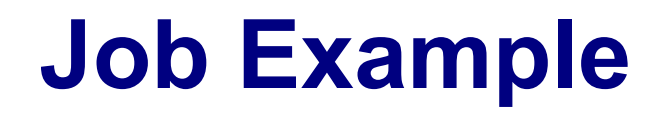

• program called "compare\_states" (executable), which compares two data files (input) and produces a single output file.

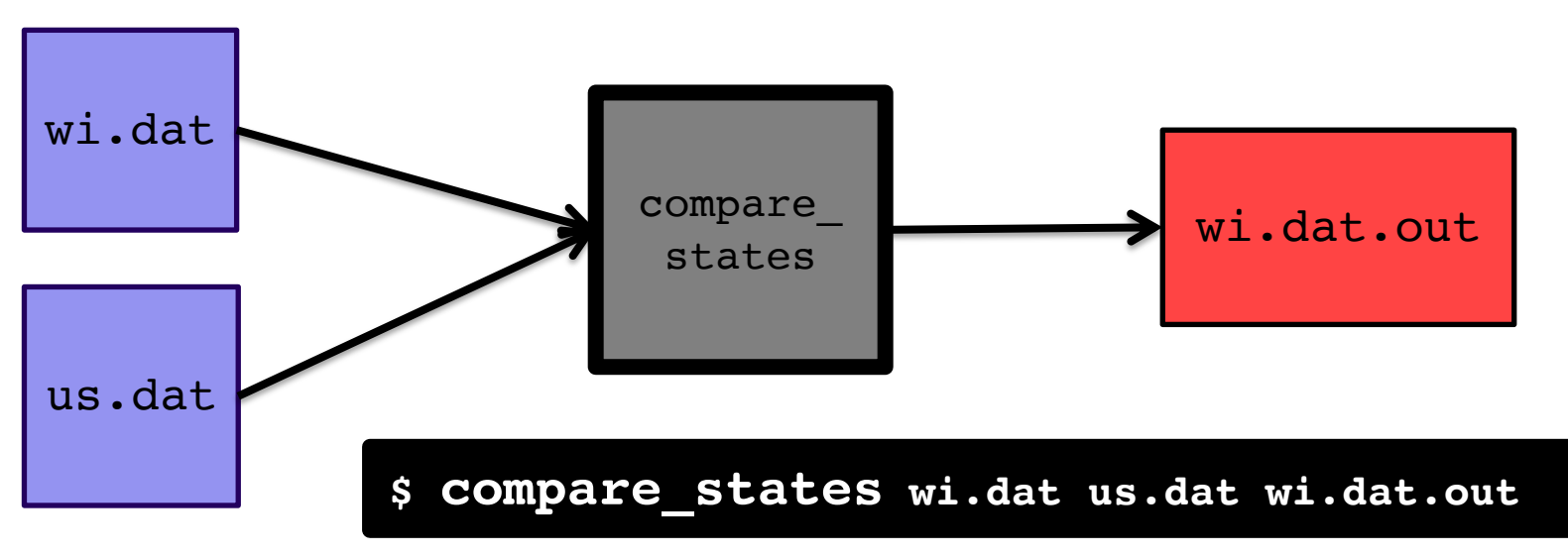

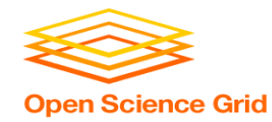

#### **Job Translation**

#### • *Submit file***:** communicates everything about your job(s) to HTCondor

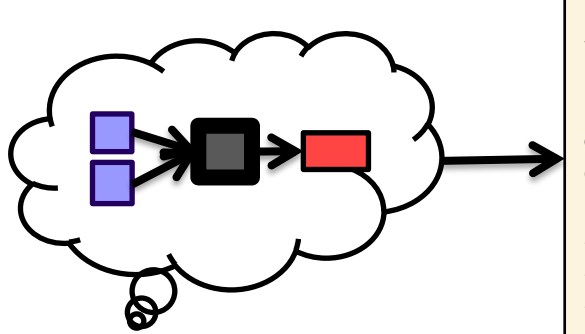

executable = compare\_states arguments = wi.dat us.dat wi.dat.out

transfer input files =  $us.dat$ , wi.dat

 $log = job.log$ output = job.out error = job.err

request  $cpus = 1$ request\_disk = 20MB request memory =  $20MB$ 

queue 1

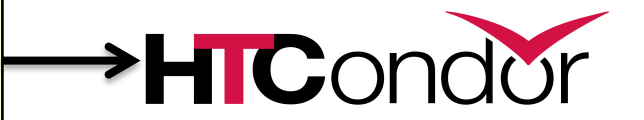

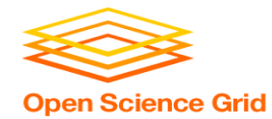

```
executable = compare_states
arguments = wi.dat us.dat wi.dat.out
transfer input files = us.dat, wi.dat
log = job.logoutput = job.out
error = job.err
request cpus = 1request disk = 20MBrequest_memory = 20MB
queue 1
```
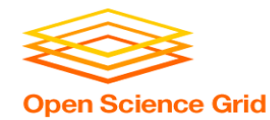

```
executable = compare_states
arguments = wi.dat us.dat wi.dat.out
```

```
transfer input files = us.dat, wi.dat
```

```
log = job.logoutput = job.outerror = job.err
```

```
request cpus = 1request disk = 20MBrequest_memory = 20MB
```

```
queue 1
```
• List your **executable** and any **arguments** it takes

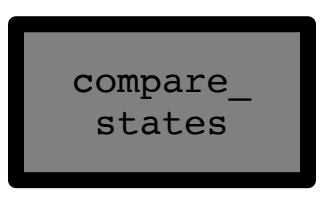

• Arguments are any options passed to the executable from the command line

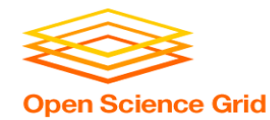

```
executable = compare_states
arguments = wi.dat us.dat wi.dat.out
```

```
transfer input files = us.dat, wi.dat
```

```
log = job.logoutput = job.outerror = job.err
```

```
request cpus = 1request disk = 20MBrequest memory = 20MB
```
queue 1

• Comma separated list of **input files to transfer** to the slot

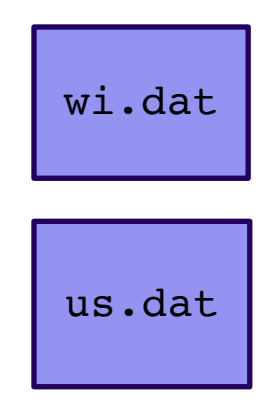

#### OSG Summer School 2019

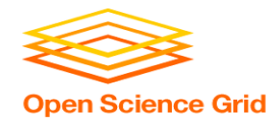

```
executable = compare_states
arguments = wi.dat us.dat wi.dat.out
```

```
transfer input files = us.data, wi.dat
```

```
log = job.logoutput = job.outerror = job.err
```

```
request cpus = 1request disk = 20MBrequest_memory = 20MB
```
queue 1

• HTCondor will transfer back all new and changed files (output) from the job, automatically.

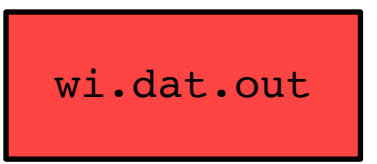

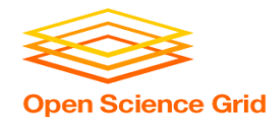

```
executable = compare_states
arguments = wi.dat us.dat wi.dat.out
```

```
transfer input files = us.dat, wi.dat
```

```
log = job.logoutput = job.outerror = job.err
```

```
request cpus = 1request disk = 20MBrequest_memory = 20MB
```
queue 1

- **log**: file created by HTCondor to track job progress
	- *Explored in exercises!*

#### • **output**/**error**:

captures stdout and stderr from your program (what would otherwise be printed to the terminal)

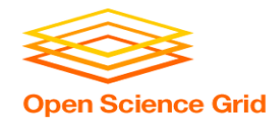

```
executable = compare_states
arguments = wi.dat us.dat wi.dat.out
transfer input files = us.dat, wi.dat
log = job.logoutput = job.outerror = job.err
```

```
request cpus = 1request disk = 20MBrequest_memory = 20MB
```
queue 1

- **request** the resources your job needs.
	- *More on this later!*
- **queue**: keyword indicating "create 1 job"

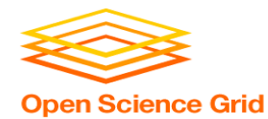

# **SUBMITTING AND MONITORING**

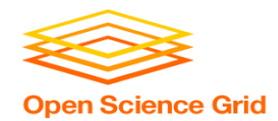

# **Submitting and Monitoring**

- To submit a job/jobs: **condor\_submit** *submit\_file*
- To monitor submitted jobs: **condor\_q**

```
$ condor_submit job.submit
Submitting job(s).
1 job(s) submitted to cluster 128.
$ condor_q
-- Schedd: submit-5.chtc.wisc.edu : <128.104.101.92:9618?... @ 05/01/17 
10:35:54
OWNER BATCH NAME SUBMITTED DONE RUN IDLE TOTAL JOB IDS
alice CMD: compare states 5/9 11:05 1 1 128.0
1 jobs; 0 completed, 0 removed, 1 idle, 0 running, 0 held, 0 suspended
```
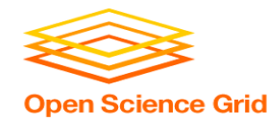

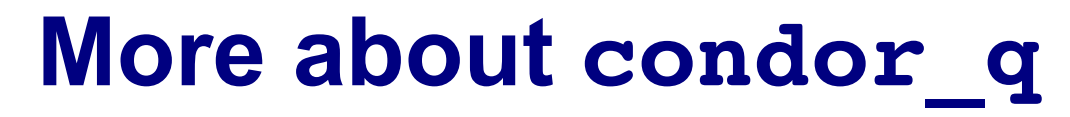

• By default, **condor\_q** shows your jobs only and batches jobs that were submitted together:

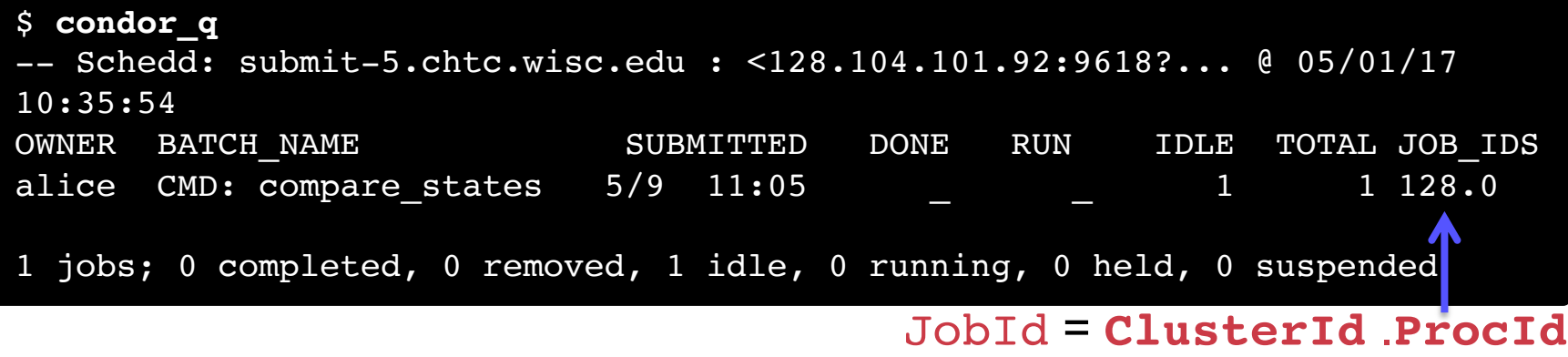

• Limit **condor\_q** by username, *ClusterId* or full *JobId*, (denoted [U/C/J] in following slides).

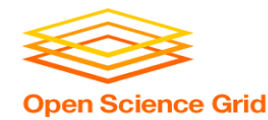

### **More about condor\_q**

• To see individual job details, use: **condor\_q –nobatch**

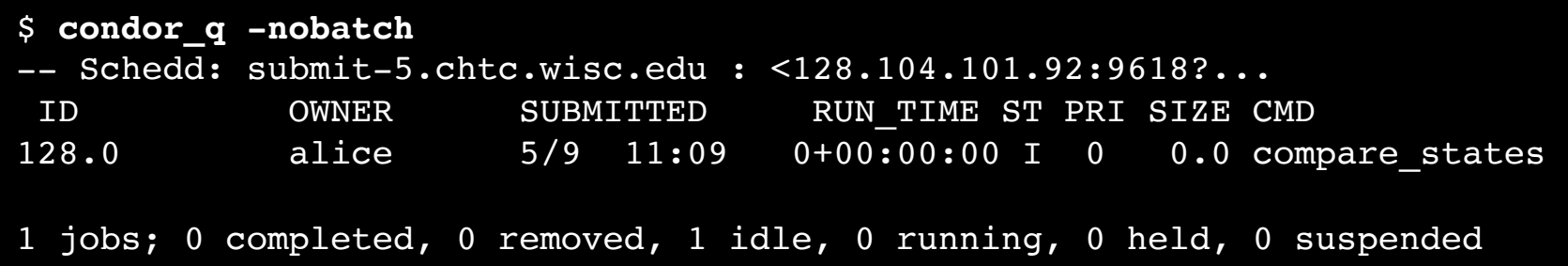

OSG Summer School 2019 • We will use the **-nobatch** option in the following slides to see extra detail about what is happening with a job

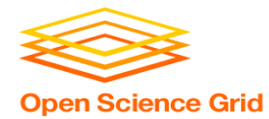

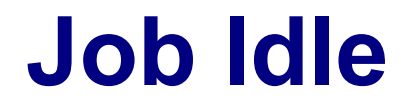

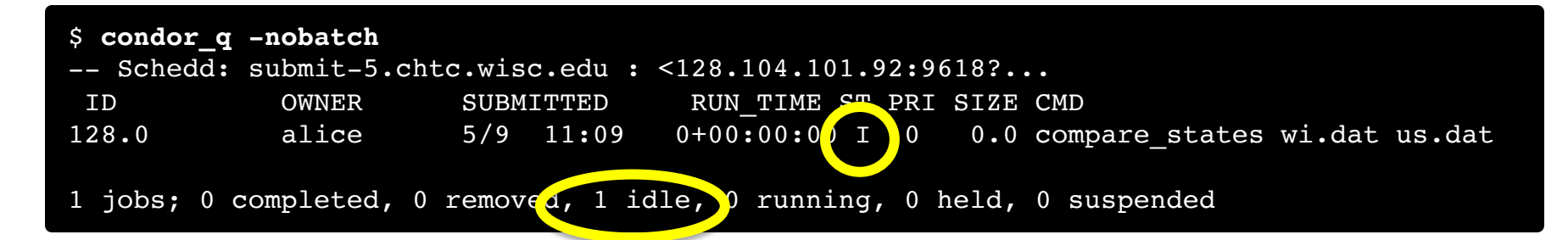

#### **Submit Node**

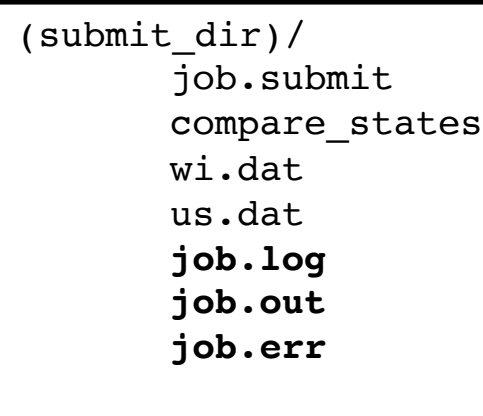

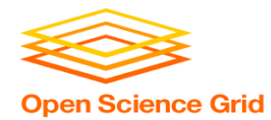

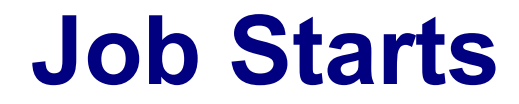

|             | \$ condor q -nobatch<br>$--$ Schedd: submit-5.chtc.wisc.edu : <128.104.101.92:9618? |                          |                                                                                 |  |
|-------------|-------------------------------------------------------------------------------------|--------------------------|---------------------------------------------------------------------------------|--|
| ID<br>128.0 | OWNER<br>alice                                                                      | SUBMITTED<br>$5/9$ 11:09 | RUN TIME OT RRI SIZE CMD<br>$0+00:00:000 <$<br>0.0 compare states wi.dat us.dat |  |
|             |                                                                                     |                          | 1 jobs; 0 completed, 0 removed, 0 idle, 1 running, 0 held, 0 suspended          |  |

**Submit Node Execute Node**

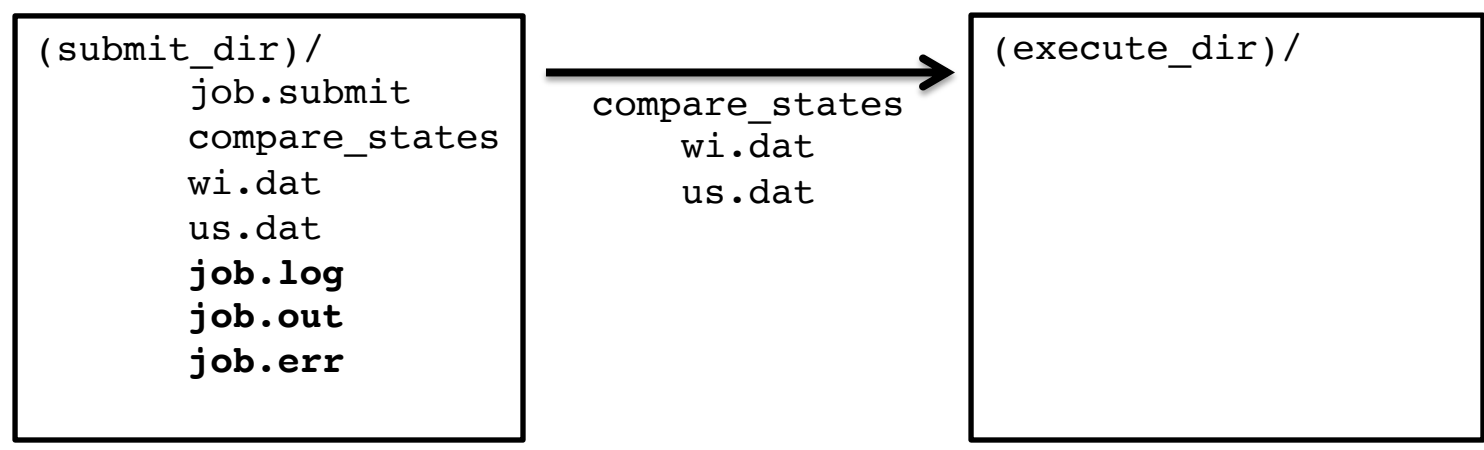

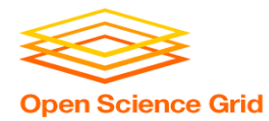

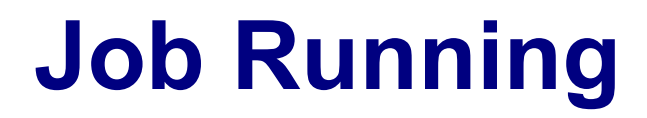

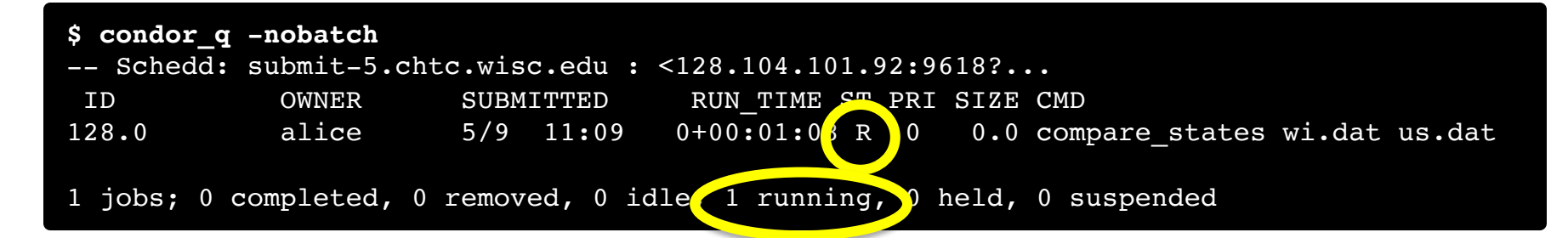

#### **Submit Node Execute Node**

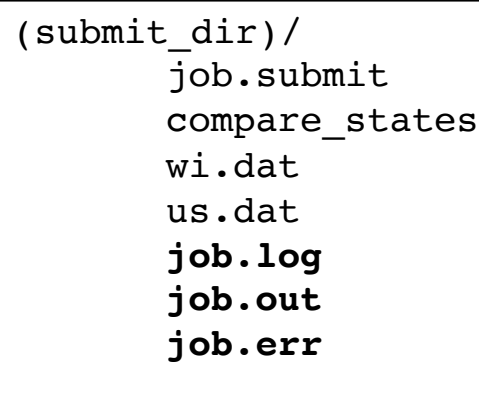

```
(execute_dir)/
      compare_states
      wi.dat
      us.dat
       stderr
       stdout
      wi.dat.out
```
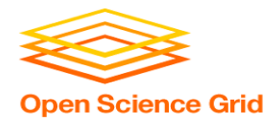

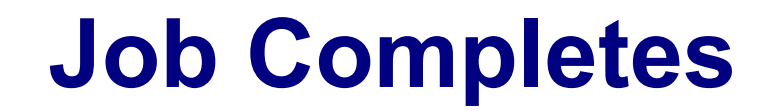

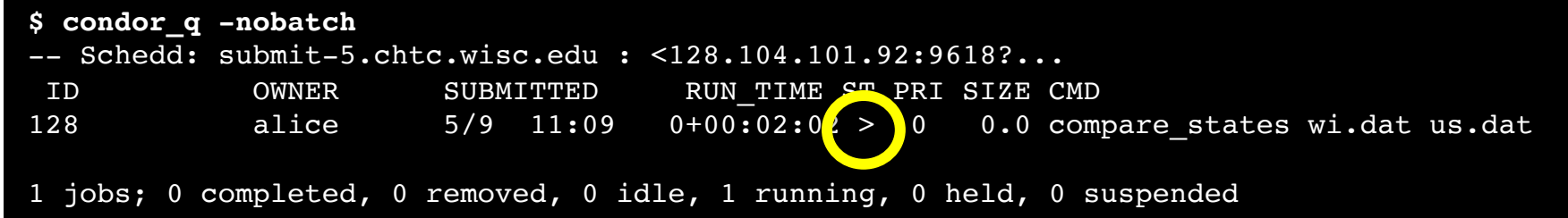

#### **Submit Node Execute Node**

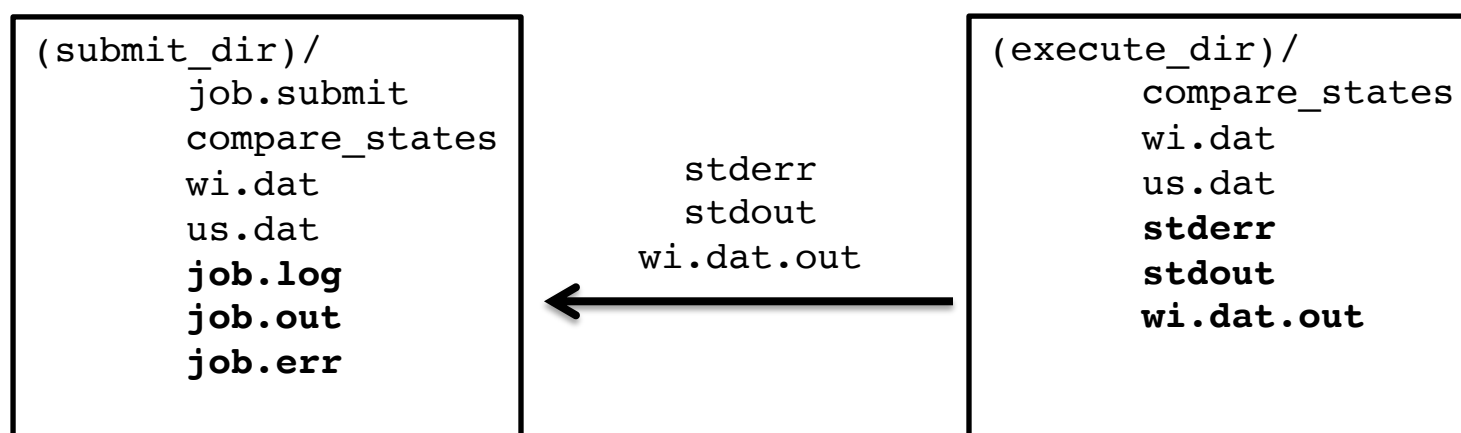

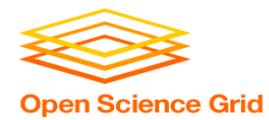

## **Job Completes (cont.)**

**\$ condor\_q -nobatch**

-- Schedd: submit-5.chtc.wisc.edu : <128.104.101.92:9618?... ID OWNER SUBMITTED RUN\_TIME ST PRI SIZE CMD

0 jobs; 0 completed, 0 removed, 0 idle, 0 running, 0 held, 0 suspended

#### **Submit Node**

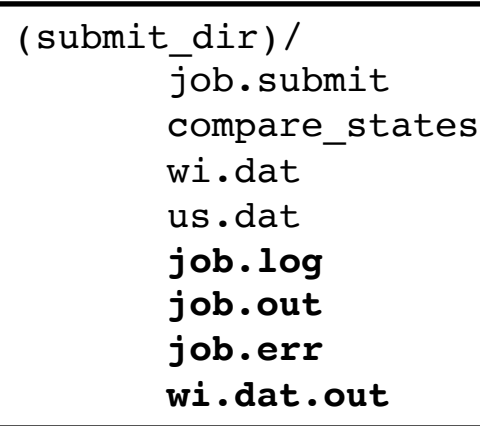

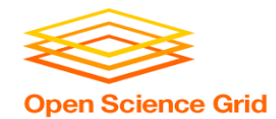

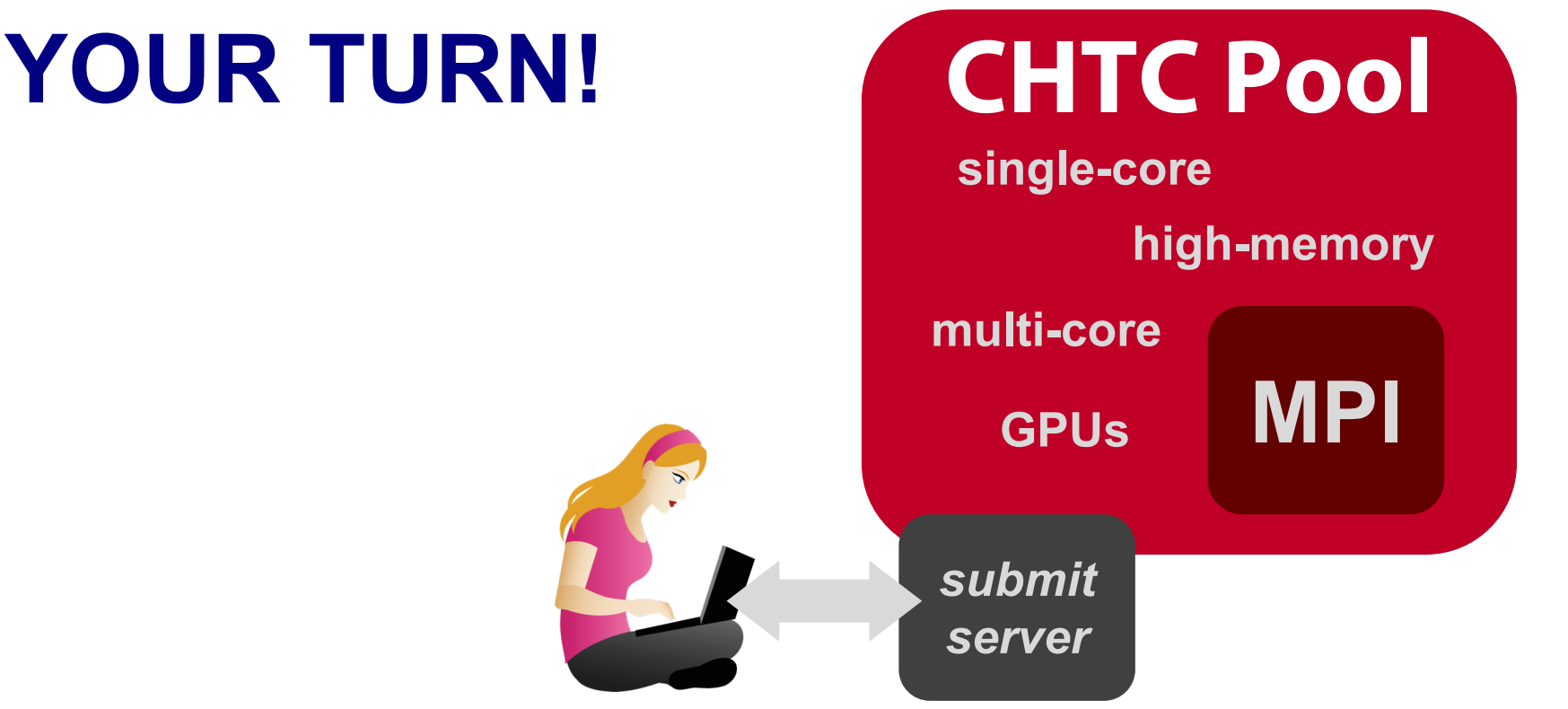

OSG Summer School 2019

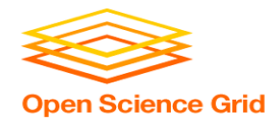

### **Thoughts on Exercises**

- Copy-and-paste is quick, but you *WILL* learn more by typing out commands (first) submit file contents
- **Exercises 1.1-1.3** are most important to finish THIS time **(see 1.6 if you need to remove jobs)!**
- If you do not finish, that's OK You can make up work later or during evenings, if you like. (There are even "bonus" challenges, if you finish early.)

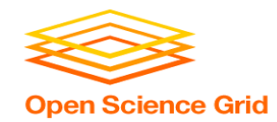

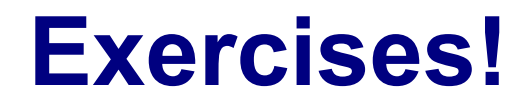

- Ask questions!
- Lots of instructors around
- Coming next:
	- Now: Hands-on Exercises
	- $-10:30 10:45$  Break
	- $-10:45 11:15$  Submitting Many Jobs
	- 11:15 12:15 Hands-on Exercises